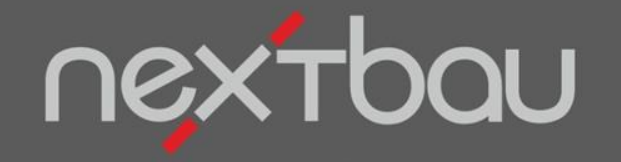

# **S C H N E L L E I N S T I E G R E C H N U N G E N B A U - K O N F O R M**

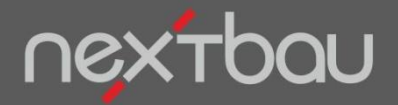

**Rechnungen Bau-konform**

#### **Bau-Rechnungen leicht gemacht**

Bauleistungen in Rechnung zu stellen, kann kompliziert werden. Mit nextbau erledigen Sie alle Varianten für Bau-konforme Rechnungen ohne Kopfzerbrechen:

- Rechnungen **zu Aufträgen** und freie Rechnungen
- **Netto- und Brutto**-Rechnungen abhängig vom Rechnungsempfänger
- **Abschlagsrechnungen**, kumulierte Abrechnung
- **Schlussrechnungen** und Teilschlussrechnungen
- **Vorauszahlungen**
- **Pauschale** Rechnungen
- **E-Rechnungen**

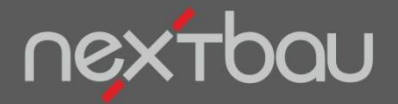

**Rechnung zum Ausführungs-LV**

## **Abrechnen, wie Sie den Auftrag ausgeführt haben**

In den meisten Fällen werden Sie Rechnungen aus dem Ausführungs-LV zum Auftrag erzeugen. So landen genau die ausgeführten Leistungen auf der Rechnung.

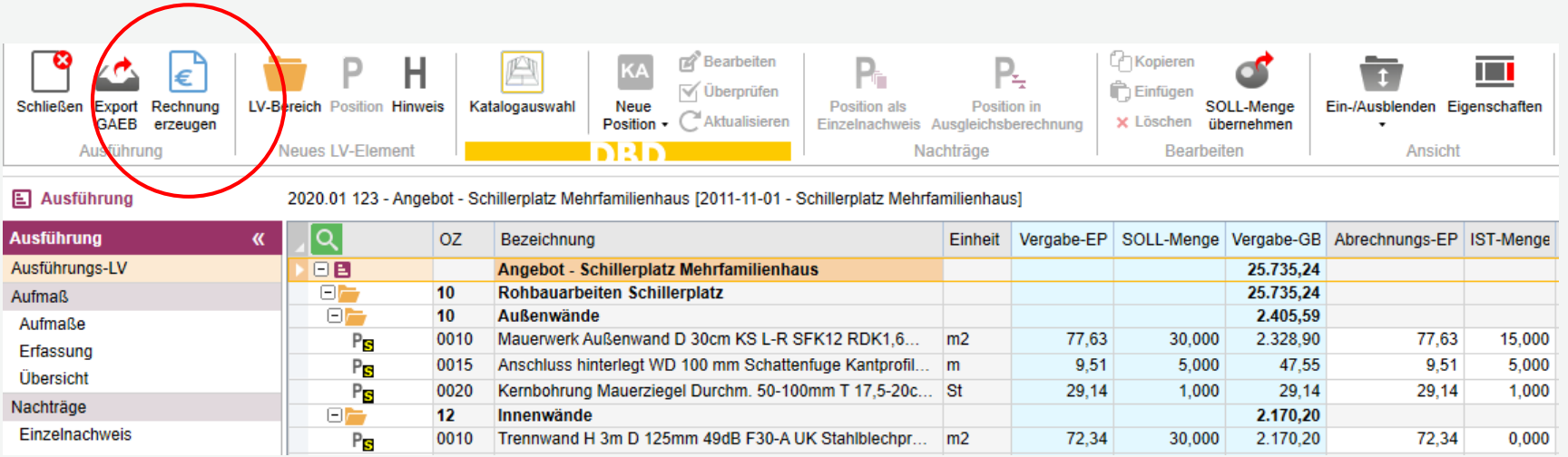

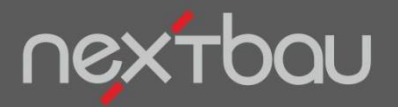

**Unterschiedliche Leistungsempfänger**

## **An welche Art von Kunden geht die Rechnung?**

Die Auswahl des *Leistungsempfängers* steuert die Handhabung der Umsatzsteuer sowie bestimmte Inhalte der Rechnung.

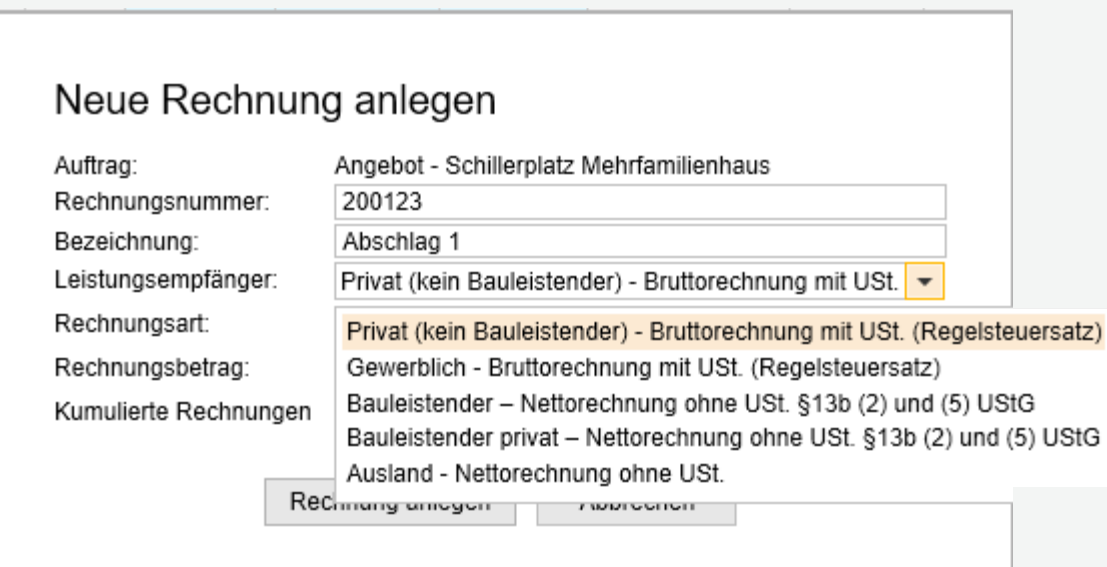

- **Brutto-Rechnung** mit Umsatzsteuer an private und gewerbliche Kunden.
- **An private Kunden** zusätzlich mit Ausweis des Lohnanteils.
- **An Bauleistende** als Netto-Rechnung mit Hinweis auf die Steuerschuldnerschaft des Leistungsempfängers.
- **An ausländische Kunden** als Netto-Rechnung mit Hinweis auf die Steuerschuldnerschaft im Empfängerland.

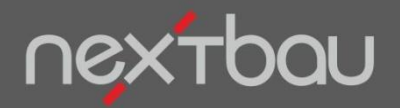

**Neue Rechnung anlegen**

# **Was für eine Rechnung wollen Sie stellen?**

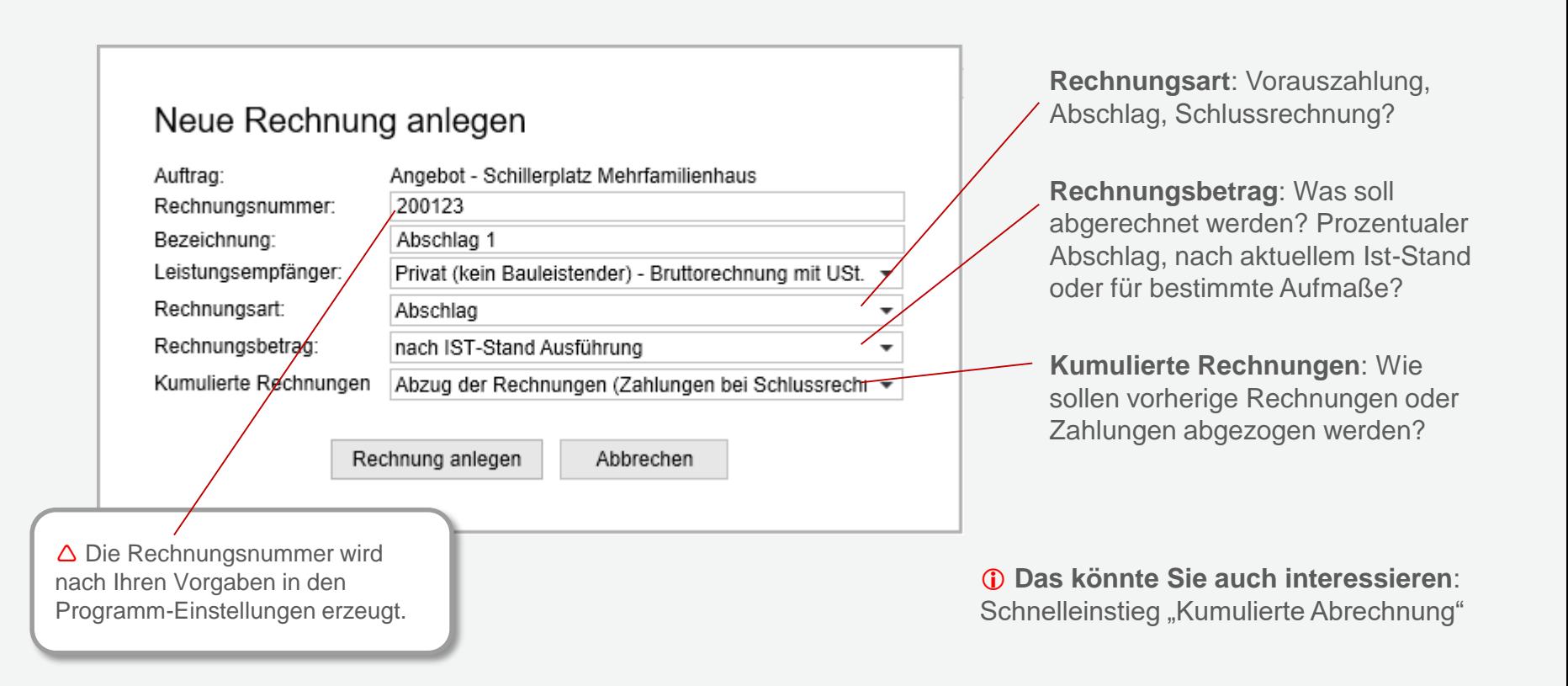

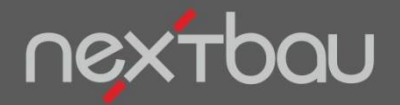

**Rechnungen verwalten**

# Alle Rechnungen finden Sie im Register "Rechnungen"

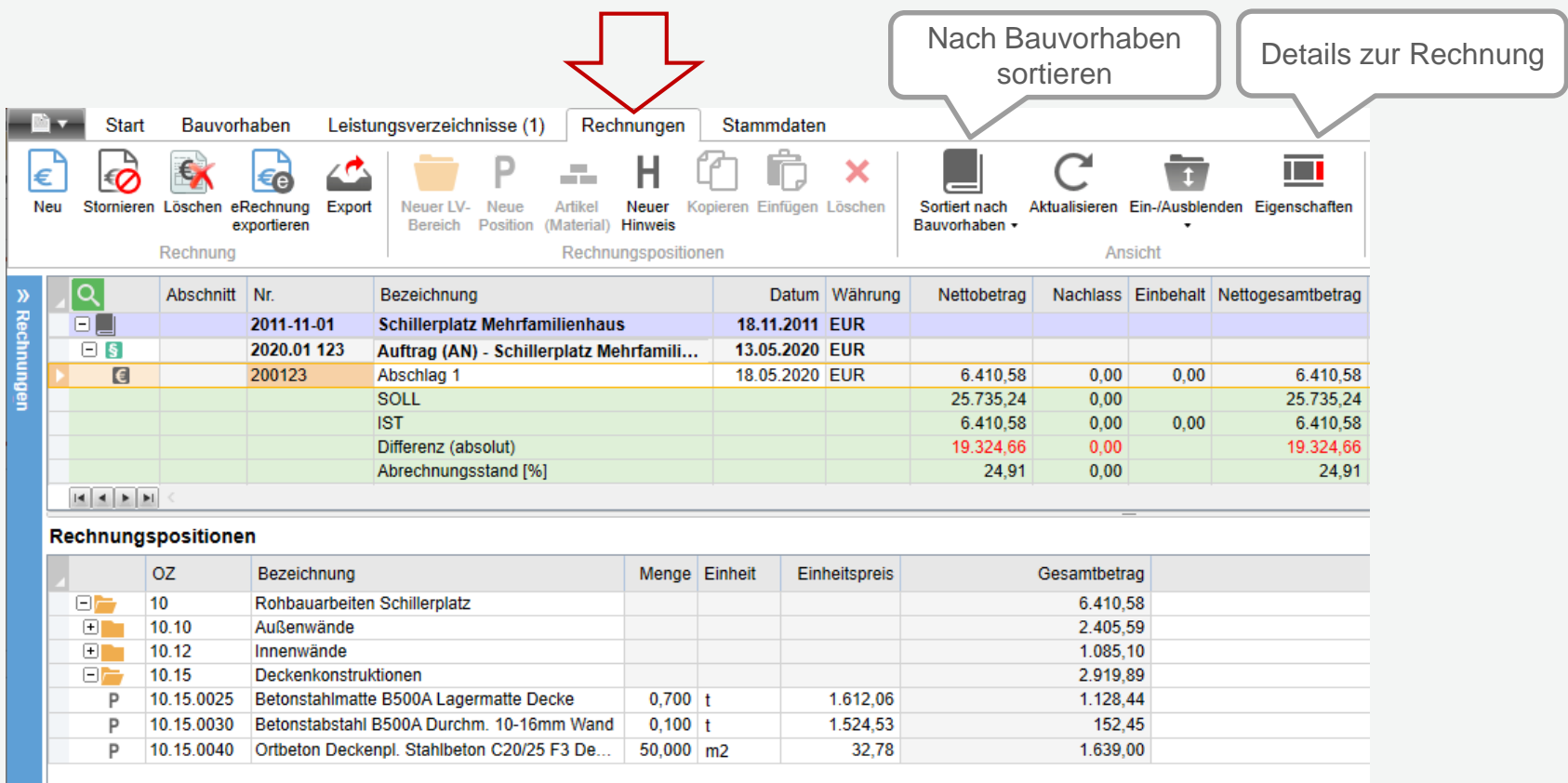

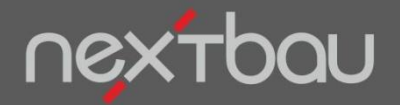

**Rechnungs-Eigenschaften**

# **Hier haben Sie alle "Feinheiten" im Griff**

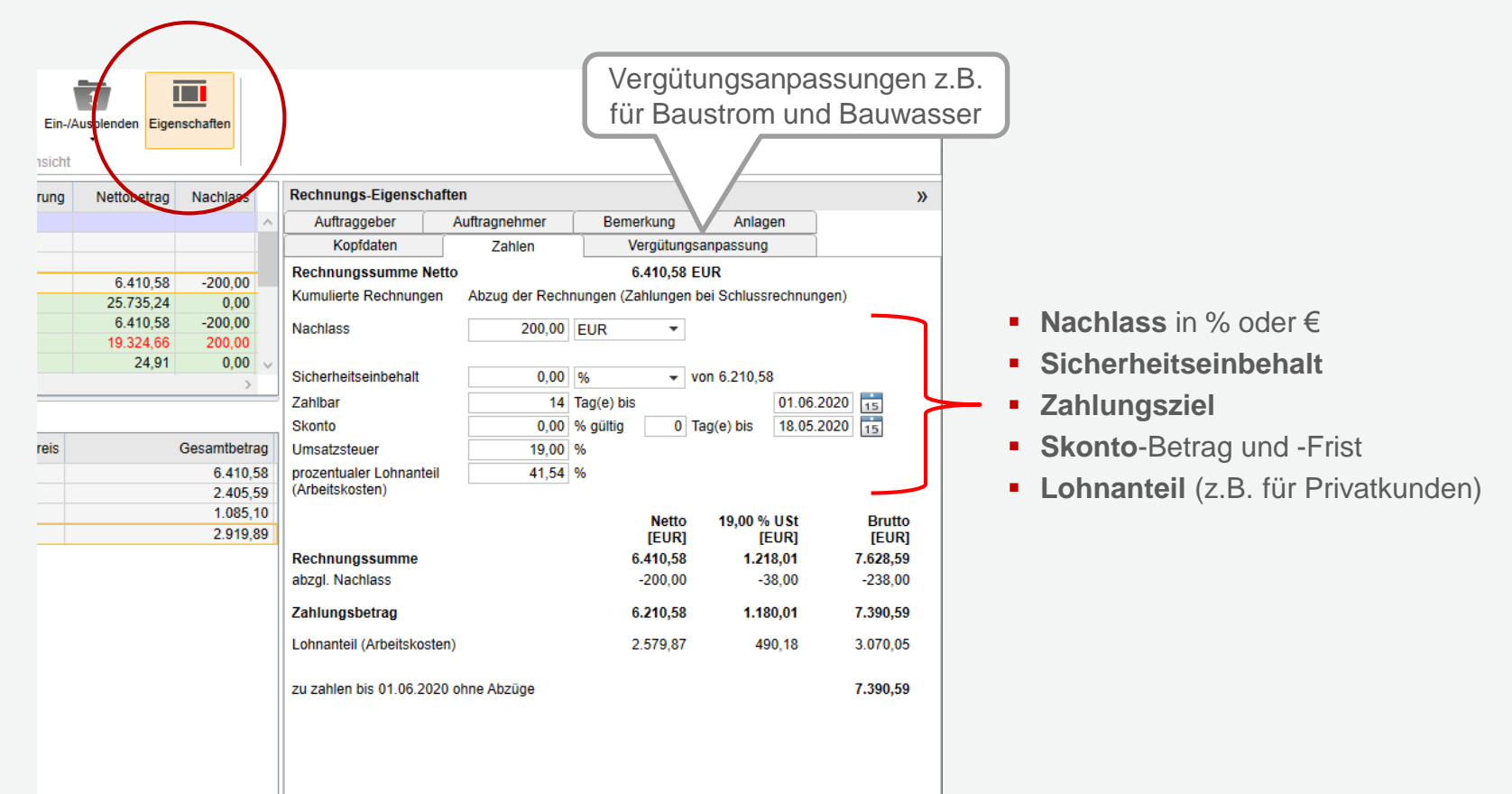

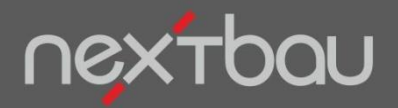

#### **E-Rechnung**

# **Die Zukunft Ihrer Rechnungen ist elektronisch**

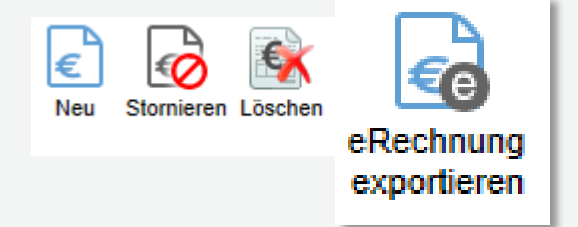

Elektronische Rechnungen stellen Sie in den vorgeschriebenen Formaten.

XRechnung: insb. für öffentliche AG ZUGFeRD: auch in der Privatwirtschaft GAEB X89: Rechnungsdaten mit LV

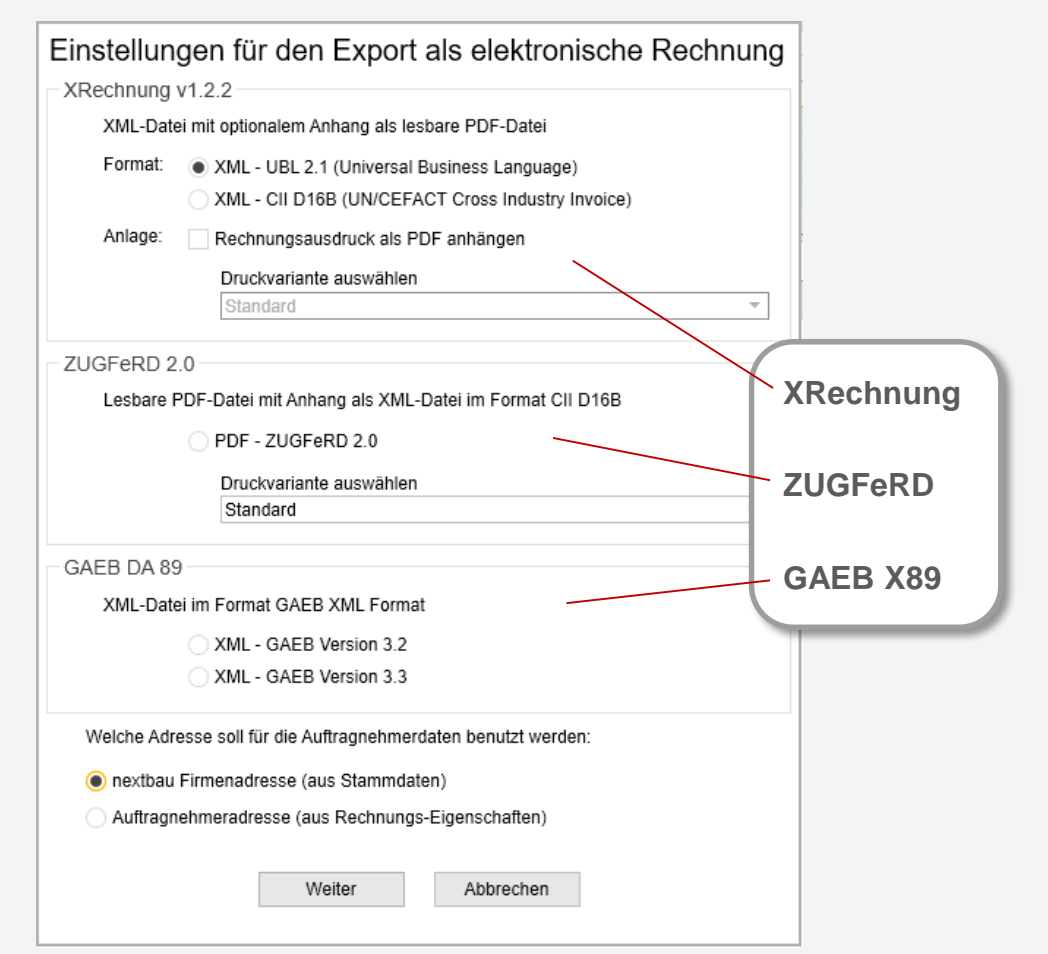

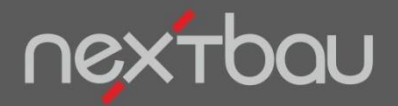

**Rechnungen drucken**

## **Wenn's schwarz auf weiß sein soll**

Natürlich sind auch professionelle Ausdrucke auf Papier möglich. Drucklayout, Logo usw. passen Sie nach Ihren Wünschen an.

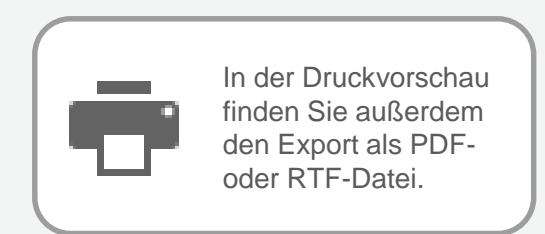

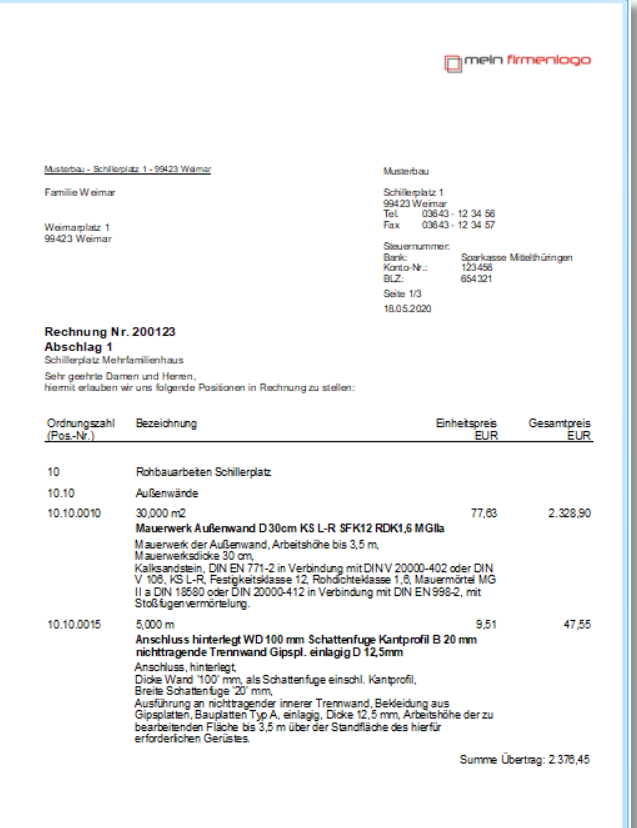

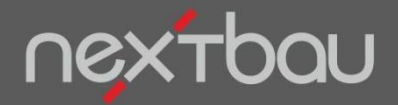

**Einzelrechnungen**

## **Schnell eine Einzelrechnung…**

So stellen Sie ganz einfach Rechnungen ohne Bezug zu einem Auftrags-LV: Wählen Sie als Rechnungsart *Einzelrechnung* und legen Sie Rechnungspositionen beliebig an.

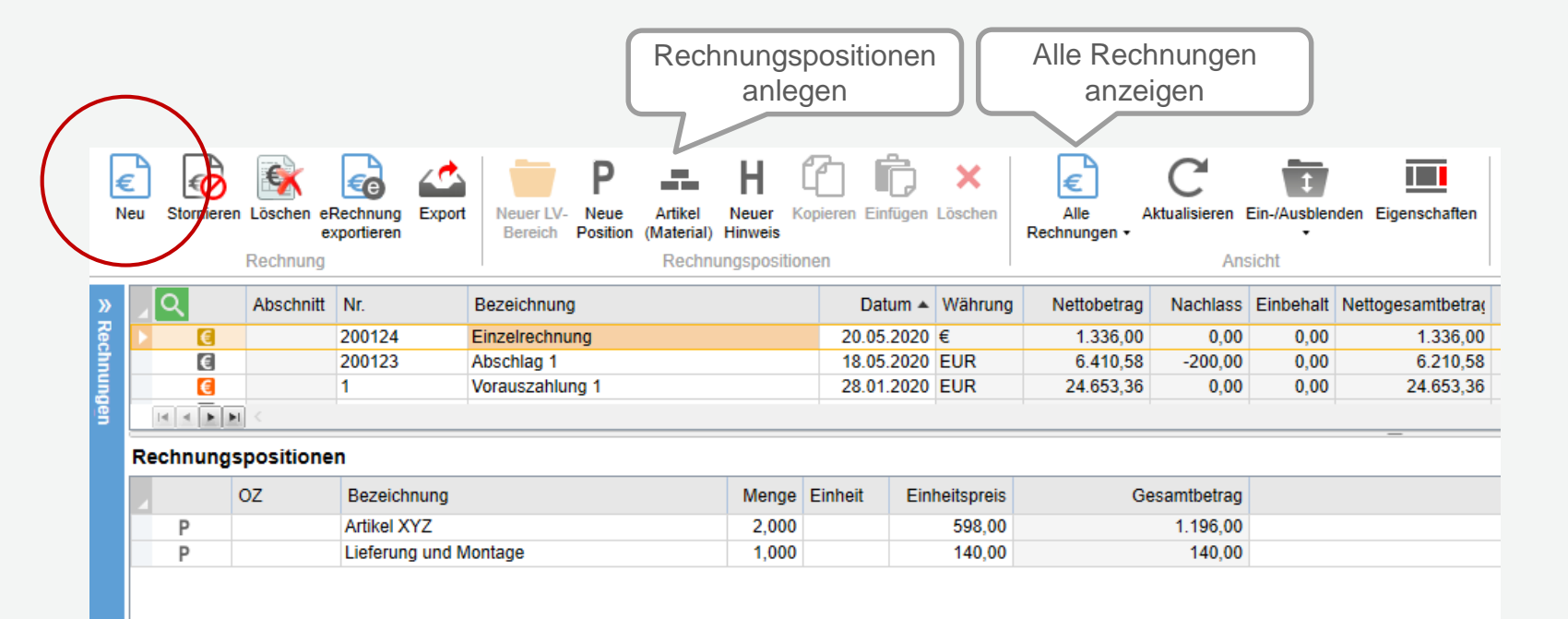

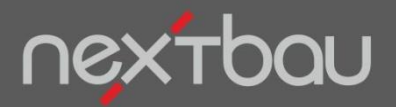

#### **CSV-Export von Rechnungsdaten**

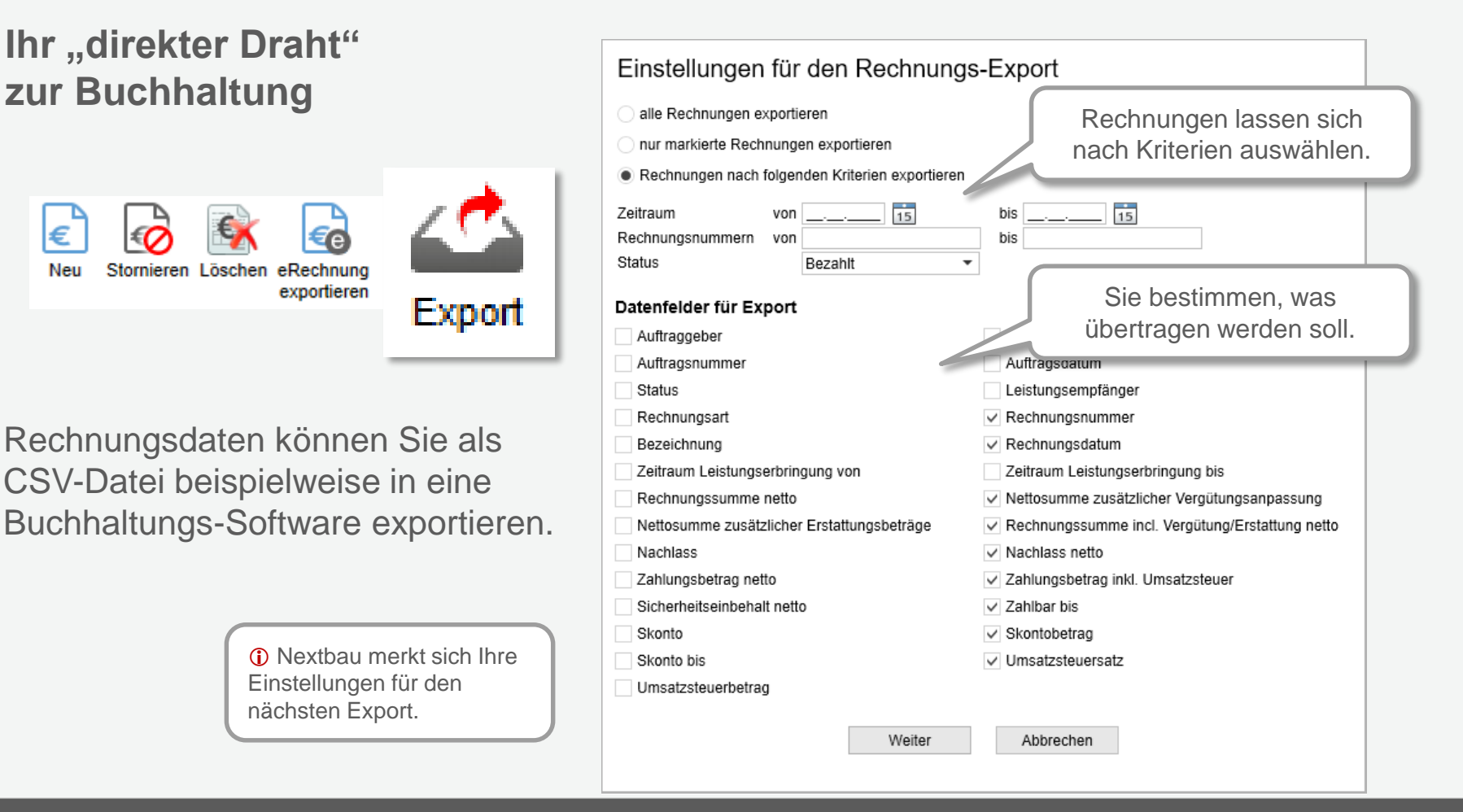